## 2LCH 荷重元量測模組使用說明

FBs-2LCH 是 FATEK FBs 系列 PLC 的類比輸入模組的成員。可用於量測荷重元 (Load Cell)產生之微弱信號。本模組將量測信號以 16 位元帶正負號數來表示。為 了能將伴隨於信號之現場雜訊濾除,本模組內也提供了取樣信號平均與自動零點 補償的功能。

註: 1. 2LCH 使用 Winproladder I/O 組態進行控制需搭配不低於 V4.80 的 PLC OS。

# 1 FBs-PLC 荷重元量測模組之種類與功能規格

#### FBs-2LCH 荷重元量測模組

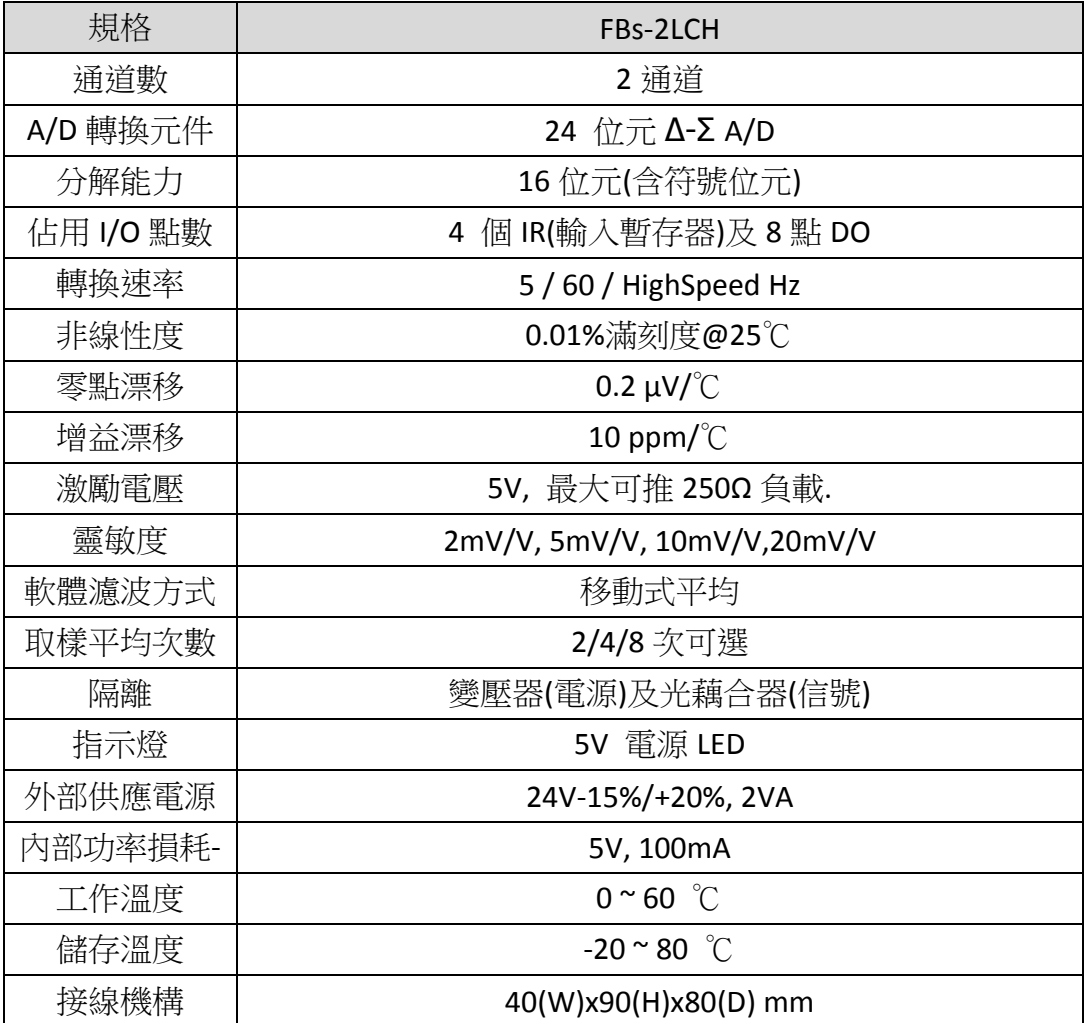

## 2 使用 FBs-PLC 荷重元模組之步驟

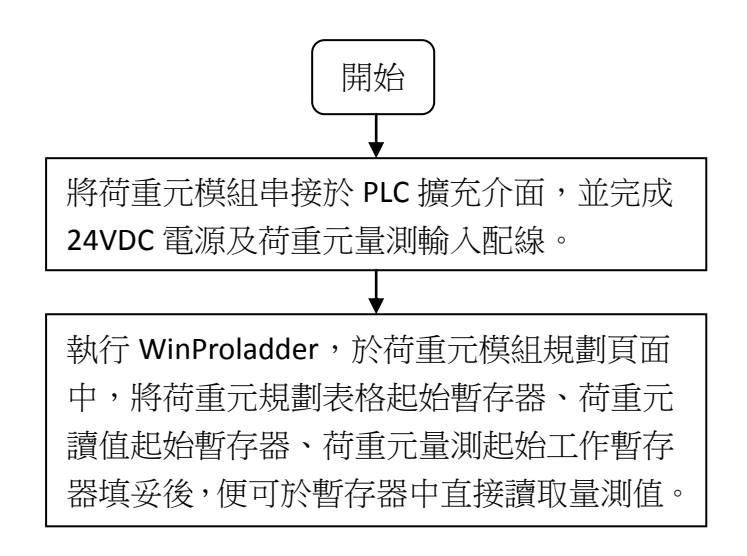

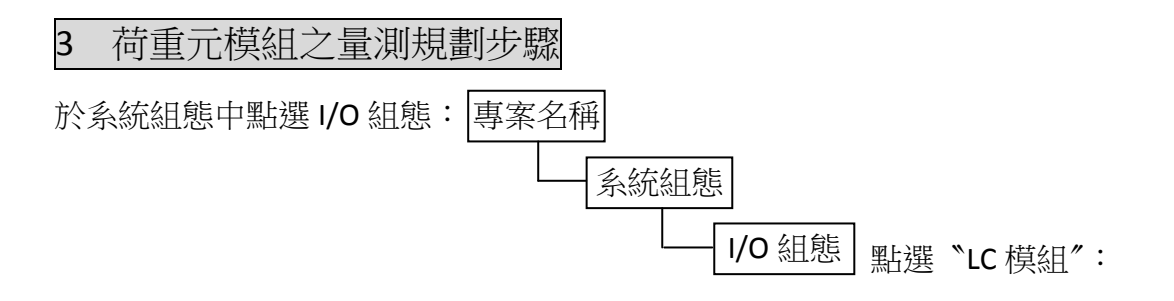

出現設定畫面後,可直接規劃欲用來量測之荷重元模組:

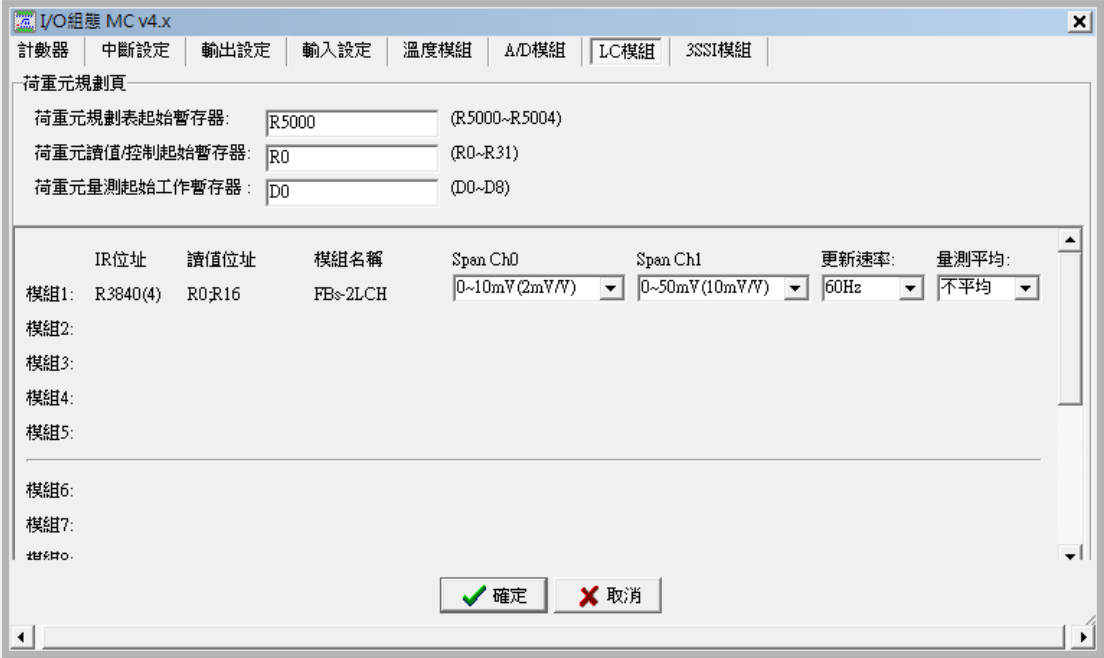

1.﹝荷重元規劃表格起始暫存器﹞:

指定儲存荷重元規劃表格之起始暫存器號碼,可以為以下的格式 RXXXX 或 DXXXX 需注意設定的暫存器號碼必須在停電保持區內 荷重元規劃表格共佔用 4+ N 個暫存器(N=荷重元模組數量)。 如上圖範例,R5000 ~ R5004 用於儲存荷重元規劃表格。

2.﹝荷重元讀值/控制起始暫存器﹞:

荷重元模組各通道的原始讀值、控制參數及執行狀態會集中存放在一指 定的連續暫存器區。請在此欄位輸入此連續暫存器區的起始暫存器號碼, 輸入如 RXXXX 或 DXXXX。 一個通道會連續佔用 16 個暫存器。

如上圖範例,第一個通道佔用 R0~R15。

3.﹝荷重元量測起始工作暫存器﹞:

荷重元模組運作時需配置一塊連續的輔助工作暫存器區以供其內部處 理用。請在此欄位輸入此連續暫存器區的起始暫存器號碼,輸入如 RXXXX 或 DXXXX 。 荷重元量測工作暫存器共佔用(N×4)+5 個暫存器(N=荷重元模組數量)。 如上圖範例,D0~D8 為荷重元量測工作暫存器。

註:上述三項設定為所有 Load Cell 模組共用

【荷重元模組安裝顯示與規劃視窗】

4.﹝模組安裝資訊 (1~16)﹞:

顯示該模組名稱與該模組所佔用之實際 I/O 位址

- 5.﹝Span Ch0# / Ch1#﹞:通道的量測範圍,有 0~10mV(2mV/V)、0~25mV(5mV/V)、 0~50mV(10mV/V)、0~100mV(20mV/V)可供選擇。
- 6.﹝更新速率﹞:選擇量測的更新速率 FBs-2LCH 有 5Hz / 60Hz / HighSpeed 可供選擇
- 7.﹝量測平均﹞:選擇量測平均次數,不平均、2 次平均、4 次平均、8 次平均 可供選擇 。

## 4 荷重元量測讀值/控制暫存器內部資料格式

假設荷重元讀值/控制起始暫存器為 R。

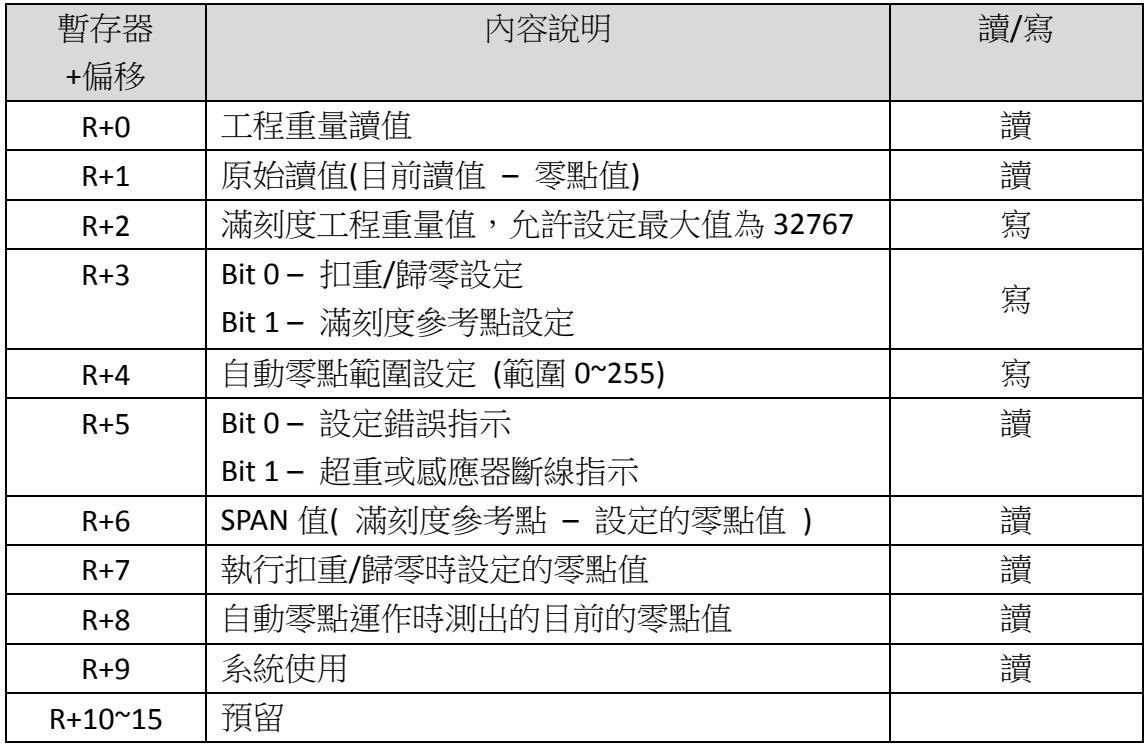

※一個通道會連續佔用 16 個暫存器。

註:

- 1. 以上暫存器中 R+2、R+3、R+4 由使用者設定, 其他暫存器由系統設定
- 2. 暫存器 R+3: 若 Bit 0 = 1, 表示設定扣重/歸零; Bit 1 = 1, 表示設定滿刻度參 考點,同時設定 SPAN 值。
- 3. 必要時使用者可以利用 R+2 與 R+6 自行做工程轉換
- 4. 錯誤指示包含以下檢查

.滿刻度工程重量值(R+2) 或 SPAN 值(R+6) 為零或負值

5. 自動零點設定:

 LC 模組經長時間的使用後零點值有可能會產生飄移,利用此功能可以自動將 零點的飄移加以補償.

應用時利用 R+4 的內容值來設定可允許的零點飄移範圍(單位是 A/D 的計數值), 當零點飄移值落在此設定範圍內系統會自動加以補正。此值須配合實際的最小量 測值來設定. 值若設太大則會將實際的量測值誤以為零點飄移值致無法量測.

若範圍設定 = 0,關閉自動零點功能。

6. D4052 - 自動零點延遲時間,範圍 1000 ~ 5000 (mS),預設 3000 (mS)。

#### 5 荷重元量測有關暫存器說明

荷重元安裝狀態設定

- R4016 : B0=1, 代表第 1 個通道有安裝…, B15=1, 代表第 15 個通道有 安裝。( R4016 內定值為 FFFFH)
- R4017 : B0=1, 代表第 16 個通道有安裝…, B15=1, 代表第 31 個通道有 安裝。( R4017 內定值為 FFFFH)
- 當荷重元有安裝時 (對應之位元設為 1), 系統會對荷重元作斷線偵測, 如 荷重元有斷線時,會顯示斷線值( -32760 )。
- 當荷重元無安裝時 (對應之位元設為 0), 系統不作荷重元斷線偵測, 其量 測值為 0。
- 使用者可根據實際安裝狀況或需求,由程式控制 R4016 與 R4017 之各位 元得到所需之結果。

### 6 荷重元模組之 I/O 定址說明

每片荷重元模組在實際 I/0 定址上會佔用 4 個數值輸入(Input Register)及 8 點數位輸出(Digital Output);如果荷重元模組之後有接其它擴充模組,則該模組 之 I/O 定址必須將荷重元模組所佔有之點數加入計算才能正確定址。對於擴充 模組之 I/O 編號可很容易由 WinProladder 所提供之 " I/O 編號配置狀態" 查詢 得知。

# 6 荷重元模組之配線示意圖

### FBs-2LCH 模組之接線

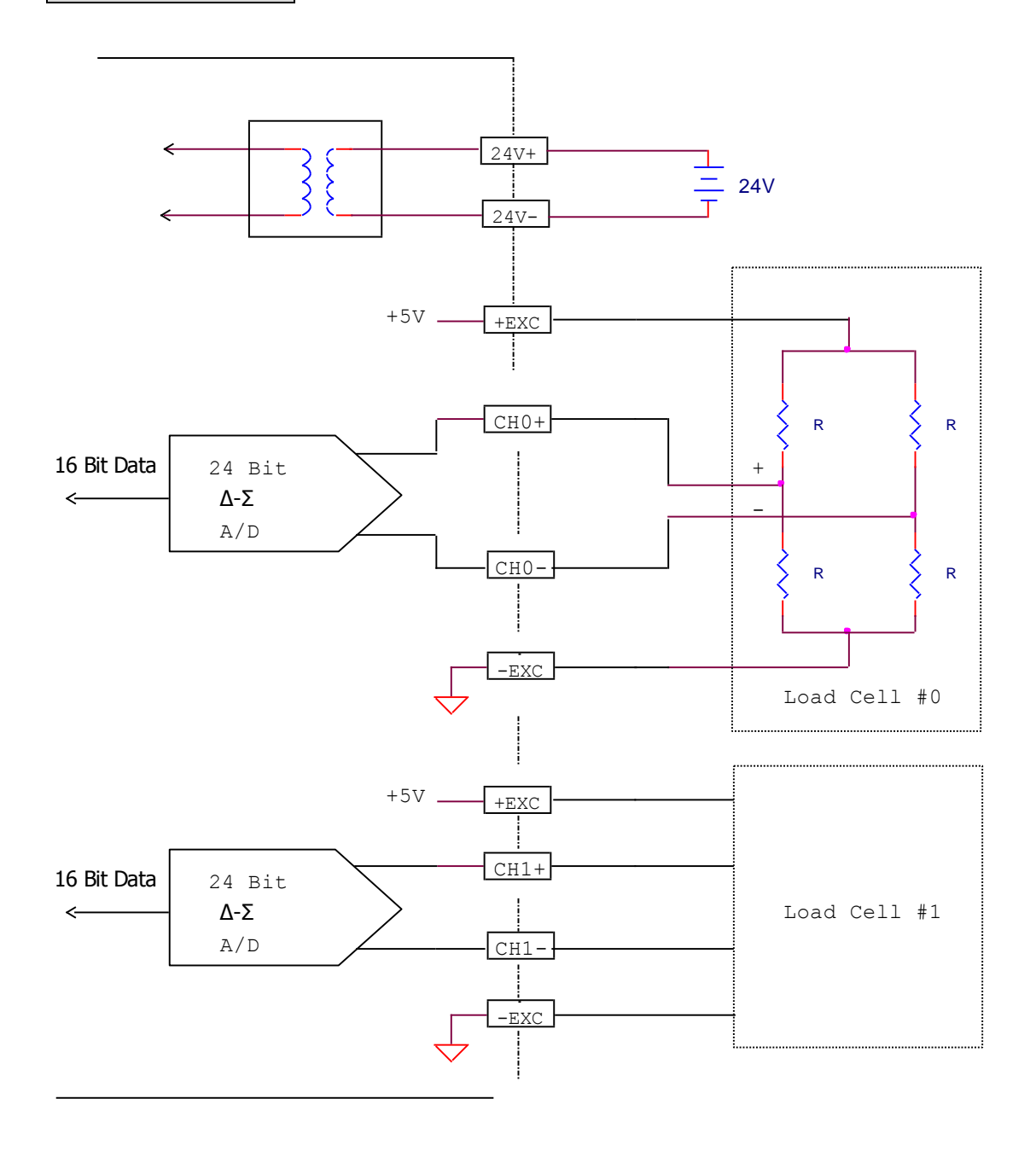